# SECTION CHG<sup>A</sup> CHARGING SYSTEM

 $\overline{C}$ 

B

 $\Box$ 

E

# **CONTENTS**

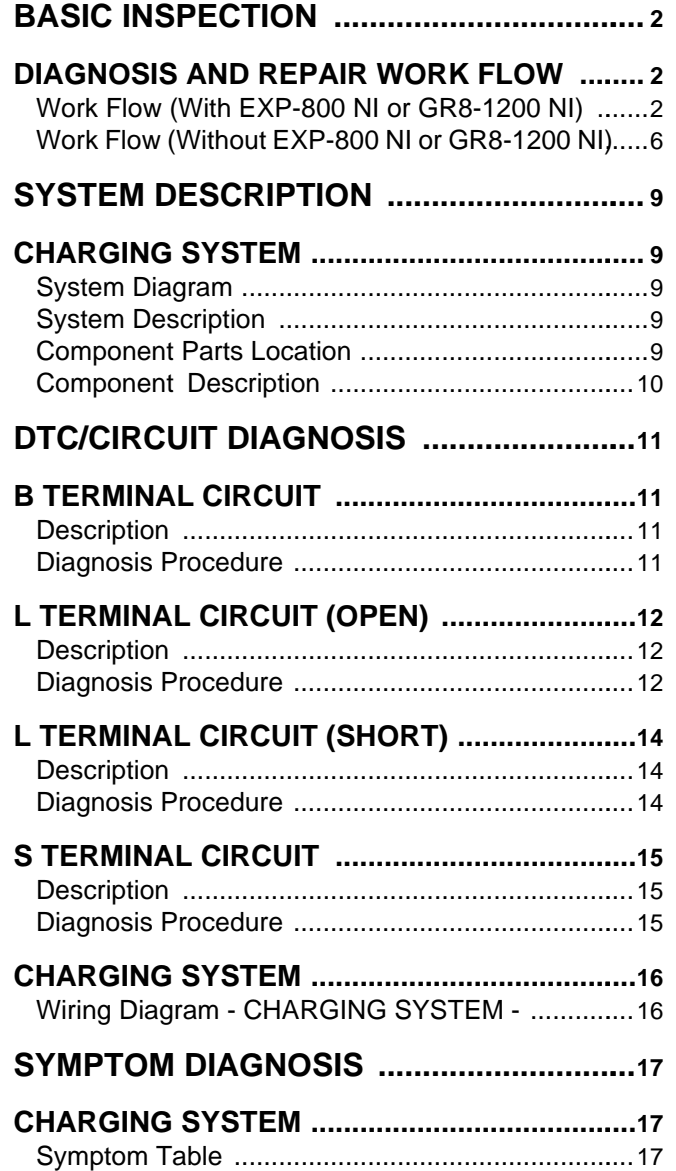

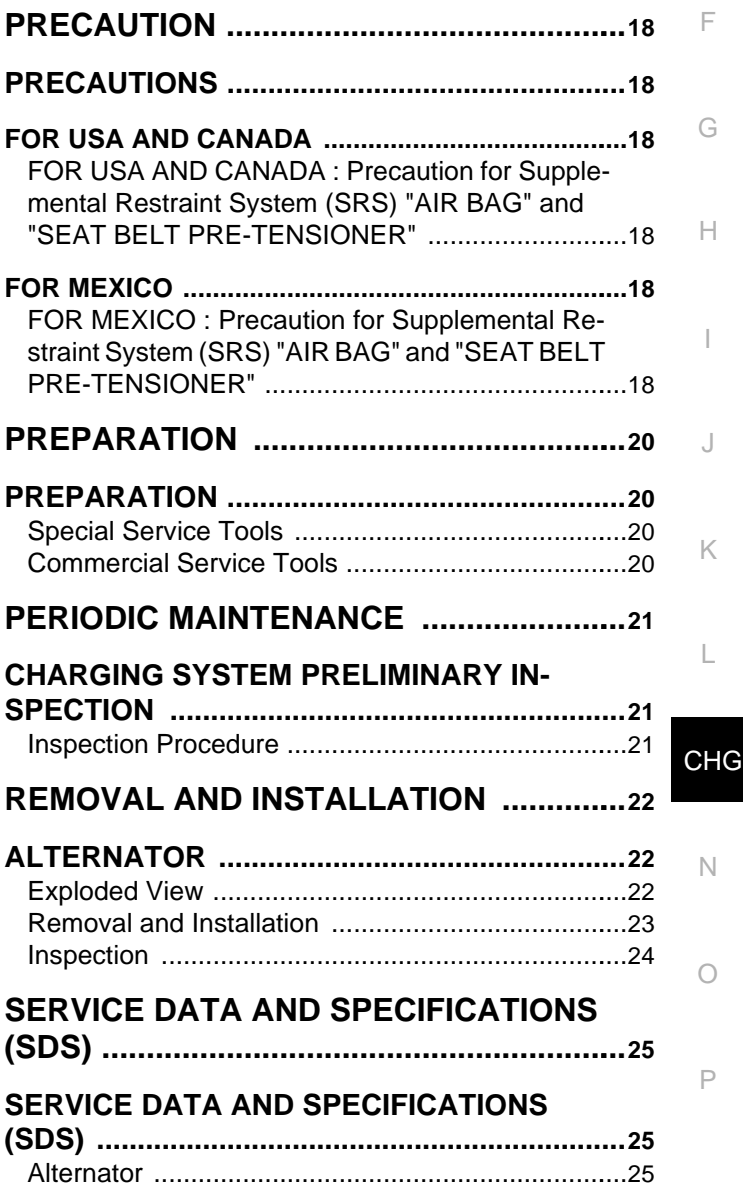

< BASIC INSPECTION >

# <span id="page-1-0"></span>BASIC INSPECTION

<span id="page-1-1"></span>DIAGNOSIS AND REPAIR WORK FLOW

<span id="page-1-2"></span>Work Flow (With EXP-800 NI or GR8-1200 NI) *INFOID:00000000354399* 

CHARGING SYSTEM DIAGNOSIS WITH EXP-800 NI OR GR8-1200 NI

To test the charging system, use the following special service tools:

• EXP-800 NI Battery and electrical diagnostic analyzer

• GR8-1200 NI Multitasking battery and electrical diagnostic station

**NOTE:**

Refer to the applicable Instruction Manual for proper charging system diagnosis procedures.

< BASIC INSPECTION >

OVERALL SEQUENCE

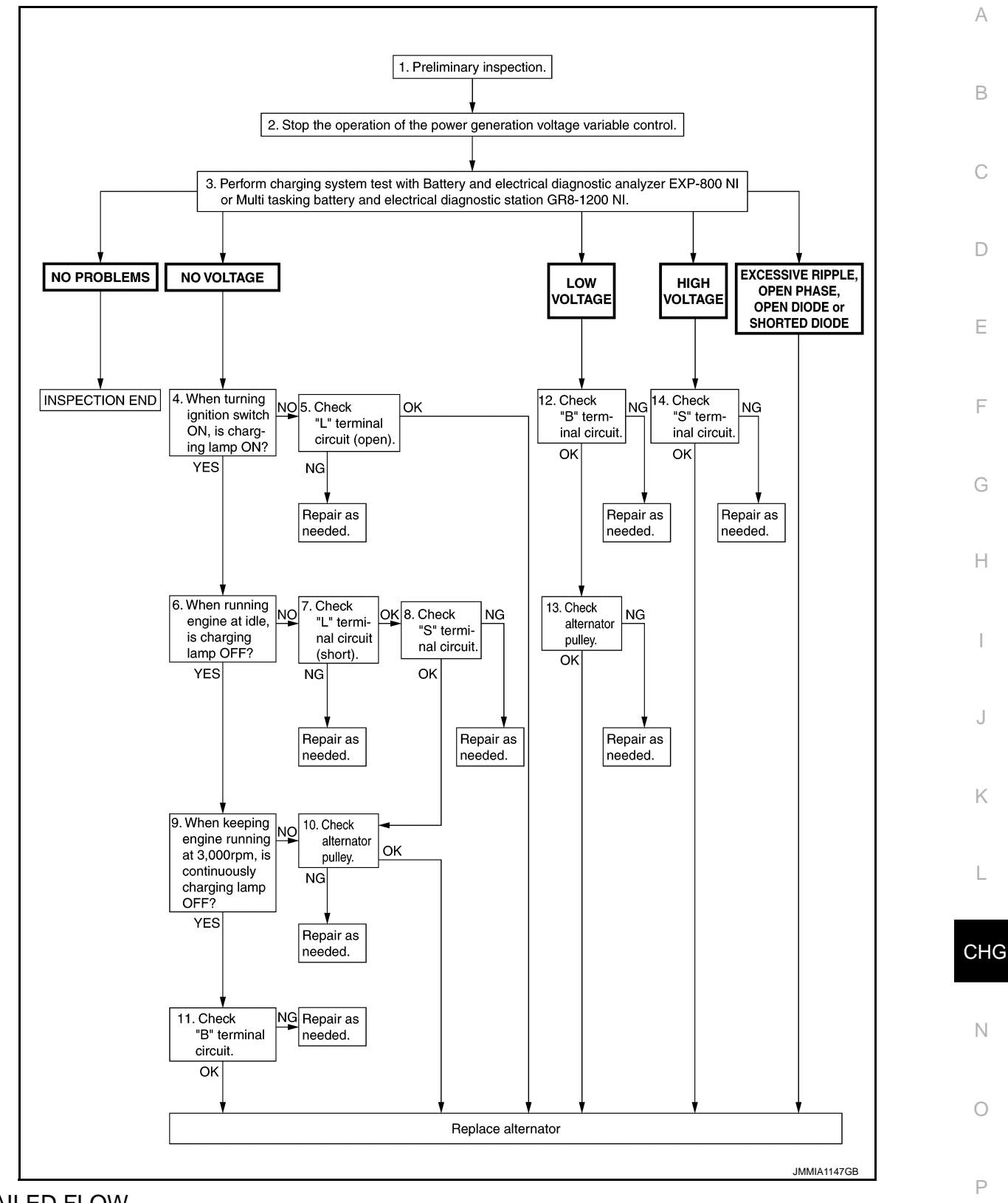

#### DETAILED FLOW **NOTE:**

To ensure a complete and thorough diagnosis, the battery, starter and alternator test segments must be done as a set from start to finish.

1.PRELIMINARY INSPECTION

Perform the preliminary inspection. Refer to [CHG-21, "Inspection Procedure".](#page-20-2)

< BASIC INSPECTION >

#### $>$  GO TO 2.

 $2.\mathrm{s}$ top power generation voltage variable control system

Stop the operation of the power generation voltage variable control in either of the following procedures.

- After selecting "ENGINE" of "SELECT SYSTEM" using CONSULT, set the DUTY value of "ALTERNATOR DUTY" to 0 % by selecting "ALTERNATOR DUTY" of "Active Test". Continue "Active Test" until the end of inspection. (When the DUTY value is 0 or 100 %, the normal power generation is performed according to the characteristic of the IC voltage regulator of the alternator.)
- Turn the ignition switch OFF, and disconnect the battery current sensor connector. [However, DTC (P1550 P1554) of the engine might remain. After finishing the inspection, connect the battery current sensor connector and erase the self-diagnosis results history of the engine using CONSULT.]

>> GO TO 3.

## $3.$ DIAGNOSIS WITH EXP-800 NI OR GR8-1200 NI

Perform the charging system test using Multitasking battery and electrical diagnostic station GR8-1200 NI or Battery and electrical diagnostic analyzer EXP-800 NI. Refer to the applicable Instruction Manual for proper testing procedures.

#### Test result

NO PROBLEMS>>Charging system is normal and will also show "DIODE RIPPLE" test result.

NO VOLTAGE>>GO TO 4.

LOW VOLTAGE>>GO TO 12.

HIGH VOLTAGE>>GO TO 14.

EXCESSIVE RIPPLE, OPEN PHASE, OPEN DIODE or SHORTED DIODE>>Replace the alternator. Perform "DIODE RIPPLE" test again using Multitasking battery and electrical diagnostic station GR8- 1200 NI or Battery and electrical diagnostic analyzer EXP-800 NI to confirm repair.

**4.** INSPECTION WITH CHARGE WARNING LAMP (IGNITION SWITCH IS ON)

Turn the ignition switch ON.

Does the charge warning lamp illuminate?

 $YES$   $>>$  GO TO 6.

NO >> GO TO 5.

 $\mathsf{b}.$ "L" TERMINAL CIRCUIT (OPEN) INSPECTION

Check "L" terminal circuit (open). Refer to [CHG-12, "Diagnosis Procedure".](#page-11-2)

Is the "L" terminal circuit normal?

YES >> Replace alternator. Refer to [CHG-23, "Removal and Installation".](#page-22-0)<br>NO >> Repair as needed.

>> Repair as needed.

6.INSPECTION WITH CHARGE WARNING LAMP (IDLING)

Start the engine and run it at idle.

Does the charge warning lamp turn OFF?

 $YES$   $>>$  GO TO 9.<br>NO  $>>$  GO TO 7

 $\gt$  GO TO 7.

7. "L" TERMINAL CIRCUIT (SHORT) INSPECTION

Check "L" terminal circuit (short). Refer to [CHG-14, "Diagnosis Procedure".](#page-13-2)

Is the "L" terminal circuit normal?

 $YES$   $>>$  GO TO 8.

NO >> Repair as needed.

8."S" TERMINAL CIRCUIT INSPECTION

Check "S" terminal circuit. Refer to [CHG-15, "Diagnosis Procedure".](#page-14-2)

Is the "S" terminal circuit normal?

YES >> GO TO 10.

NO >> Repair as needed.

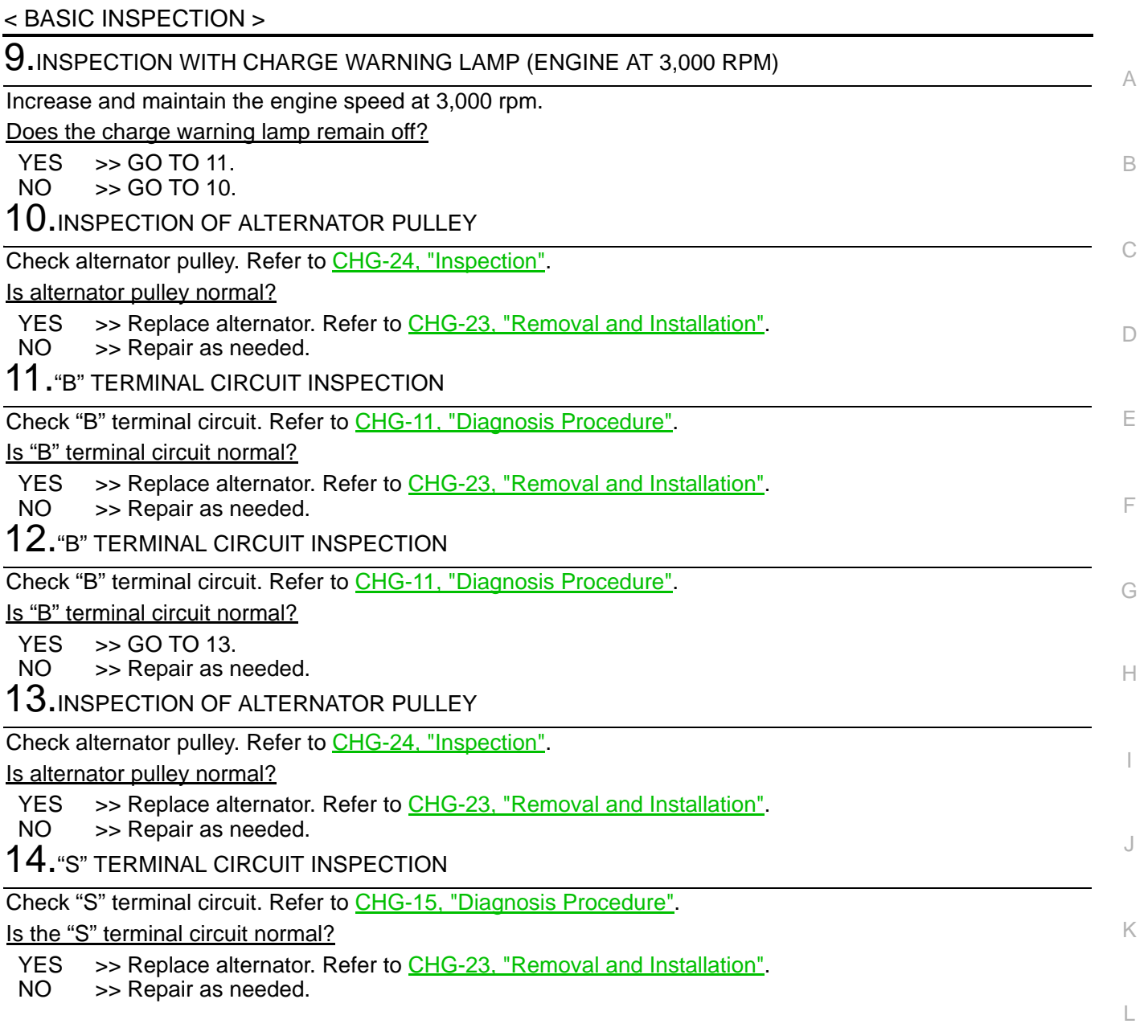

CHG

N

O

< BASIC INSPECTION >

# <span id="page-5-0"></span>Work Flow (Without EXP-800 NI or GR8-1200 NI) *INFOID:000000009354400*

#### OVERALL SEQUENCE

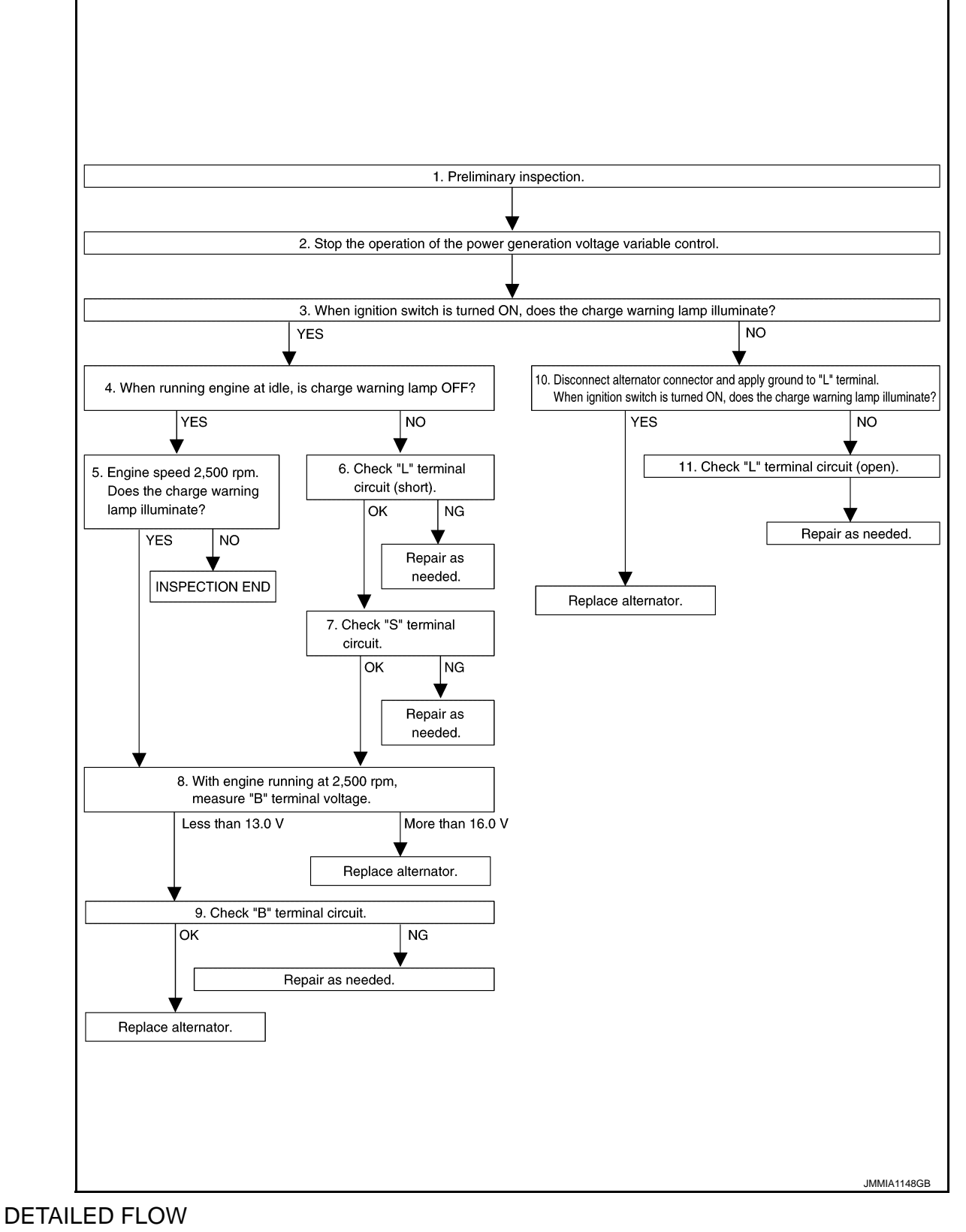

## 1.PRELIMINARY INSPECTION

Perform the preliminary inspection. Refer to [CHG-21, "Inspection Procedure"](#page-20-2).

< BASIC INSPECTION >

>> GO TO 2.

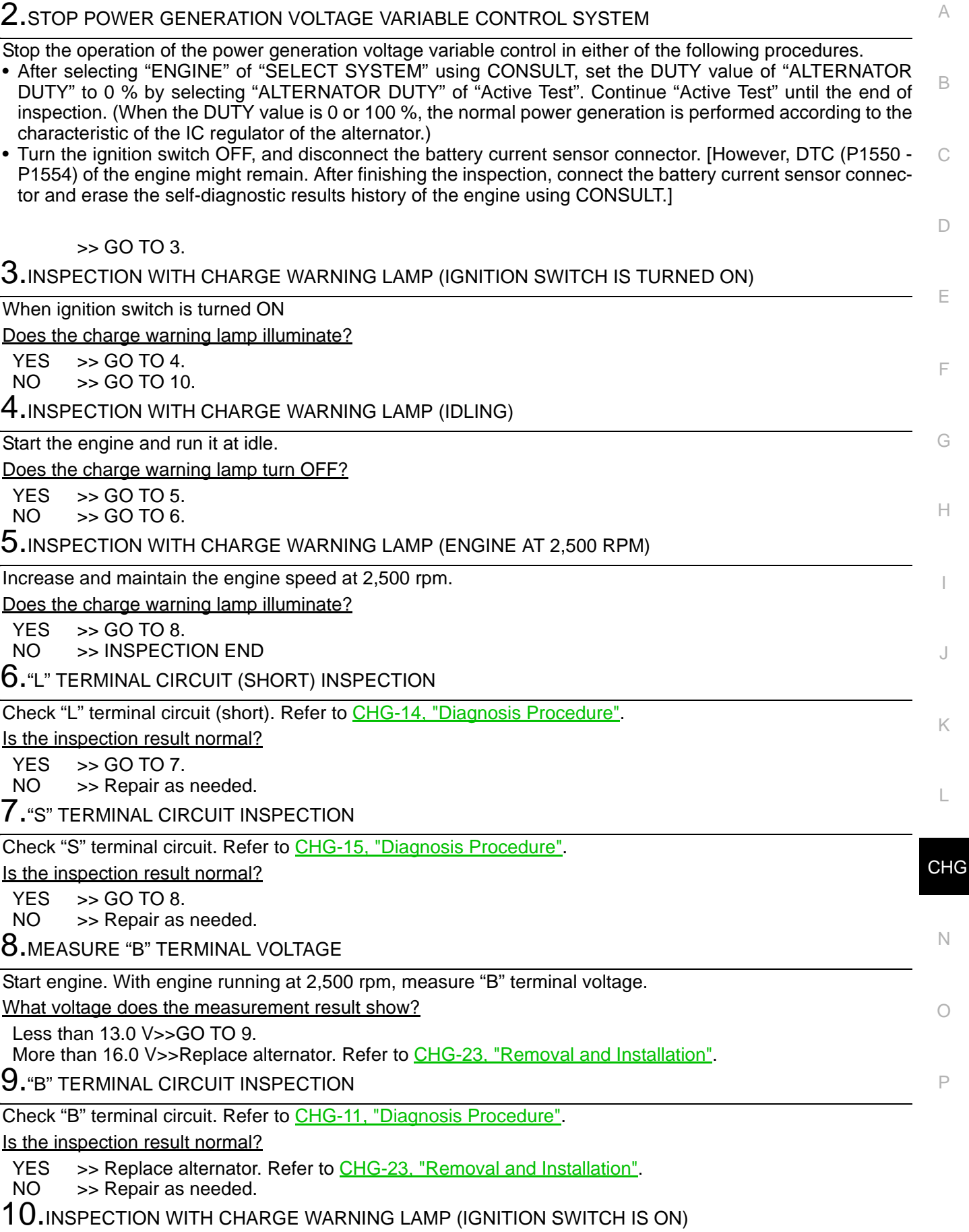

< BASIC INSPECTION >

- 1. Disconnect alternator connector and apply ground to "L" terminal.
- 2. Turn the ignition switch ON.

Does the charge warning lamp illuminate?

YES >> Replace alternator. Refer to [CHG-23, "Removal and Installation".](#page-22-0)<br>NO >> GO TO 11.  $>>$  GO TO 11.

11.CHECK "L" TERMINAL CIRCUIT (OPEN)

Check "L" terminal circuit (open). Refer to [CHG-12, "Diagnosis Procedure".](#page-11-2)

>> Repair as needed.

# **CHARGING SYSTEM**

# <span id="page-8-0"></span>< SYSTEM DESCRIPTION > SYSTEM DESCRIPTION CHARGING SYSTEM

## <span id="page-8-2"></span><span id="page-8-1"></span>System Diagram *Information* and the system of the system of the system of the system of the system of the system of the system of the system of the system of the system of the system of the system of the system of the sys

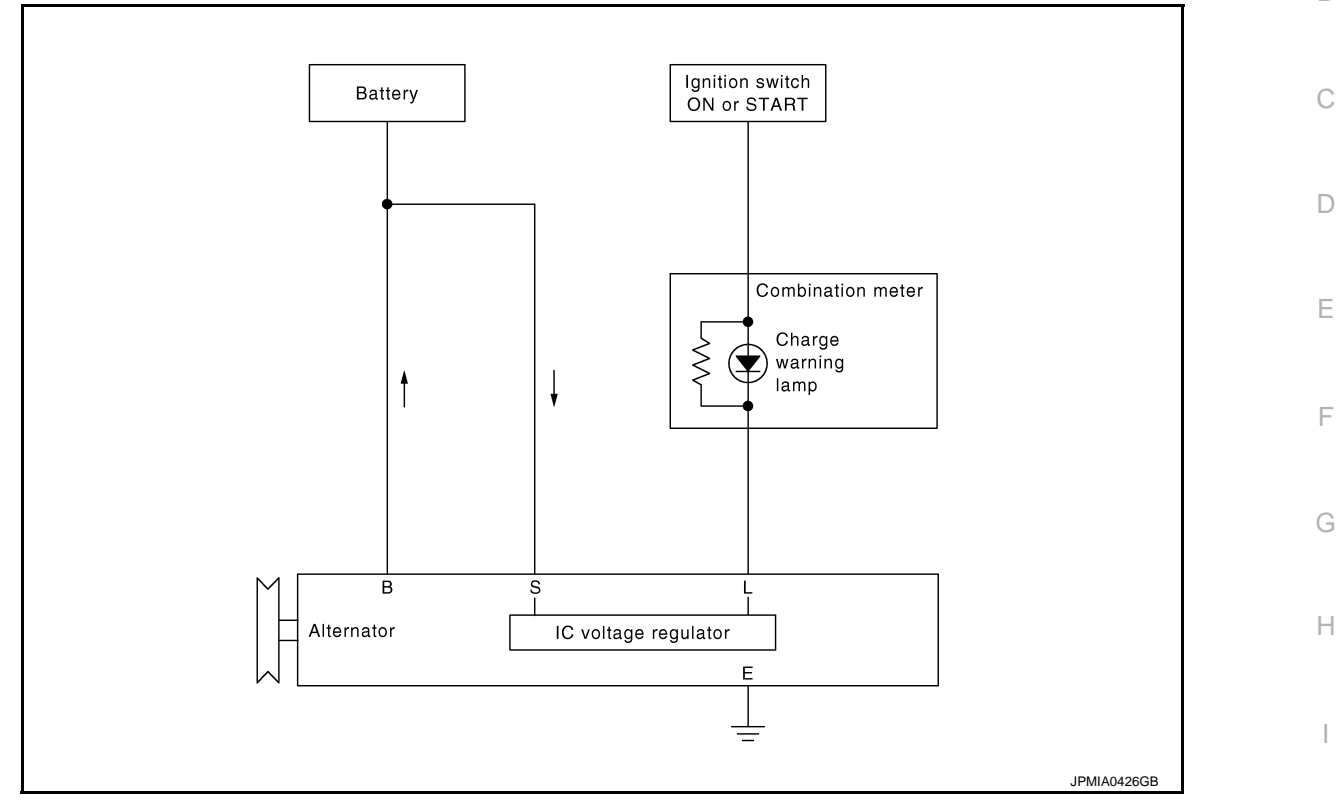

## <span id="page-8-3"></span>System Description *INFOID:0000000007349765*

The alternator provides DC voltage to operate the vehicle's electrical system and to keep the battery charged. The voltage output is controlled by the IC voltage regulator.

## <span id="page-8-4"></span>Component Parts Location *INFOID:000000007349766*

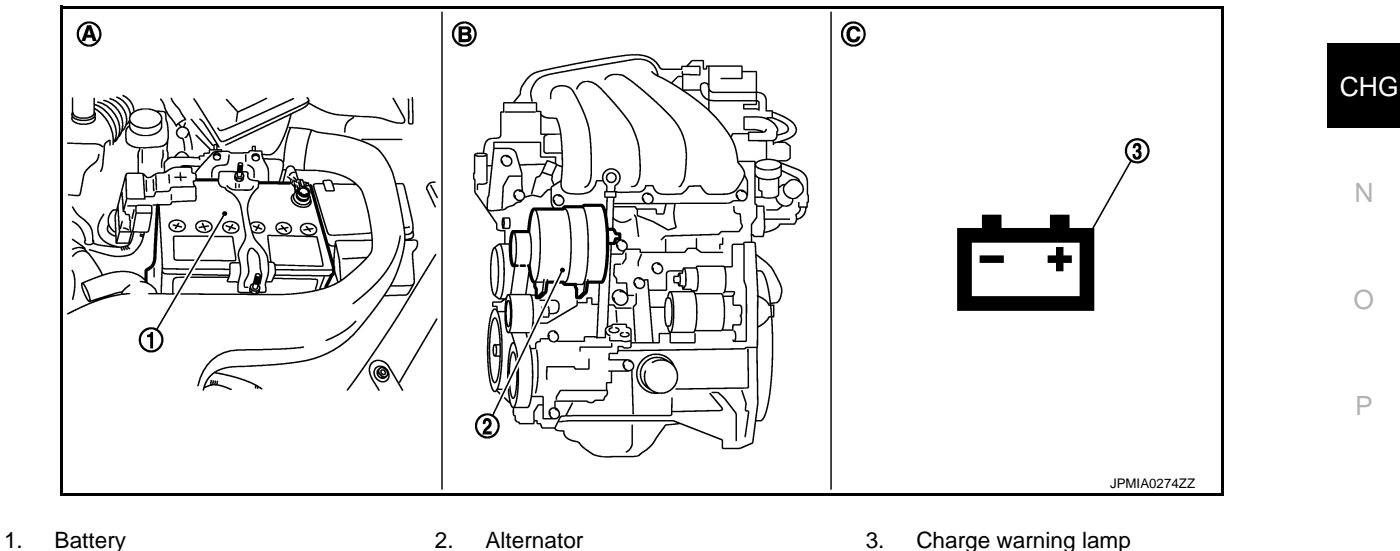

- 
- A. Engine room (left side) B. Engine C. Combination meter
- -

J

B

A

K

L

O

N

# **CHARGING SYSTEM**

#### < SYSTEM DESCRIPTION >

# <span id="page-9-0"></span>**Component Description** *INFOID:000000007349767*

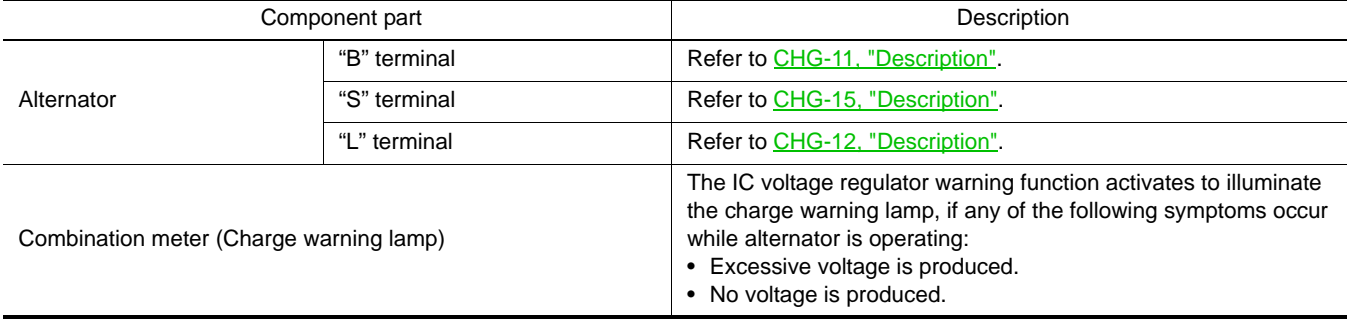

<span id="page-10-3"></span><span id="page-10-2"></span><span id="page-10-1"></span><span id="page-10-0"></span>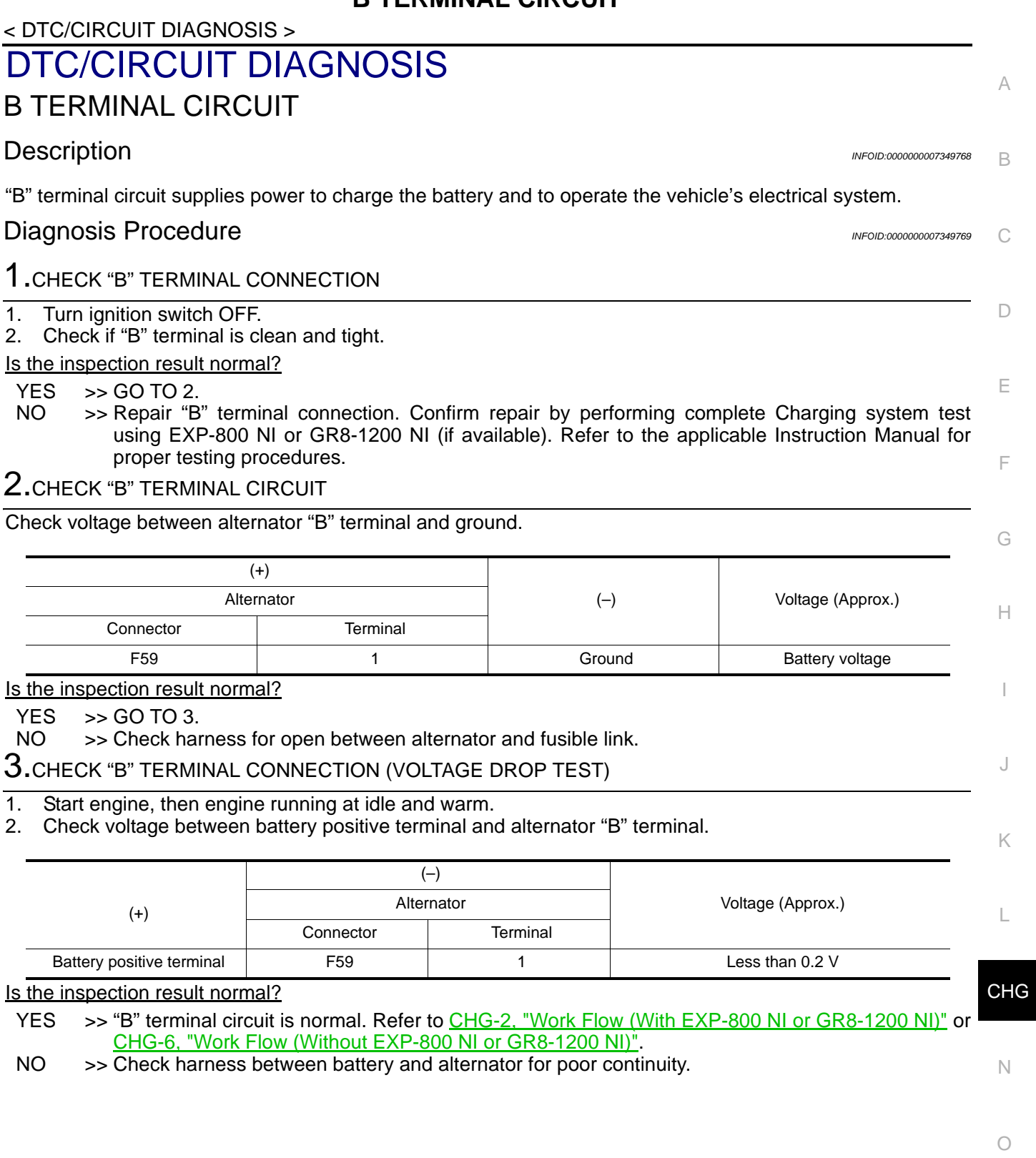

#### < DTC/CIRCUIT DIAGNOSIS >

# <span id="page-11-0"></span>L TERMINAL CIRCUIT (OPEN)

# <span id="page-11-1"></span>Description *INFOID:0000000007349770*

The "L" terminal circuit controls the charge warning lamp. The charge warning lamp illuminates when the ignition switch is set to ON or START. When the alternator is providing sufficient voltage with the engine running, the charge warning lamp will go off. If the charge warning lamp illuminates with the engine running, a malfunction is indicated.

## <span id="page-11-2"></span>**Diagnosis Procedure** *INFOID:000000007349771*

#### 1.CHECK "L" TERMINAL CONNECTION

- 1. Turn ignition switch OFF.
- 2. Check if "L" terminal is clean and tight.

Is the inspection result normal?

- $YES$   $\rightarrow$  GO TO 2.
- NO >> Repair "L" terminal connection. Confirm repair by performing complete Charging system test using EXP-800 NI or GR8-1200 NI (if available). Refer to the applicable Instruction Manual for proper testing procedures.

2.CHECK "L" TERMINAL CIRCUIT (OPEN)

- 1. Disconnect alternator connector.
- 2. Apply ground to alternator harness connector terminal.
- 3. Check condition of the charge warning lamp with the ignition switch in the ON position.

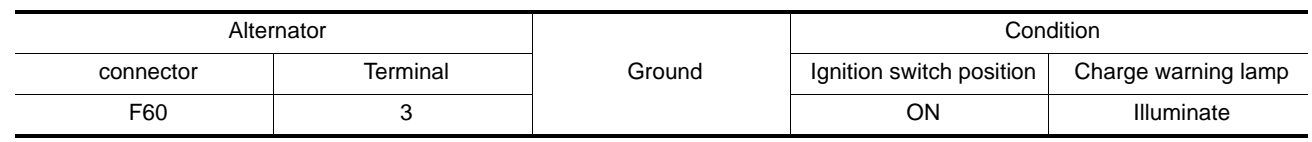

Does it illuminate?

YES >> "L" terminal circuit is normal. Refer to [CHG-2, "Work Flow \(With EXP-800 NI or GR8-1200 NI\)"](#page-1-2) or [CHG-6, "Work Flow \(Without EXP-800 NI or GR8-1200 NI\)"](#page-5-0).

NO >> GO TO 3.

# $\mathbf 3.$ CHECK HARNESS CONTINUITY (OPEN CIRCUIT)

- 1. Disconnect the battery cable from the negative terminal.
- 2. Disconnect the combination meter connector.
- 3. Check continuity between alternator harness connector and combination meter harness connector.

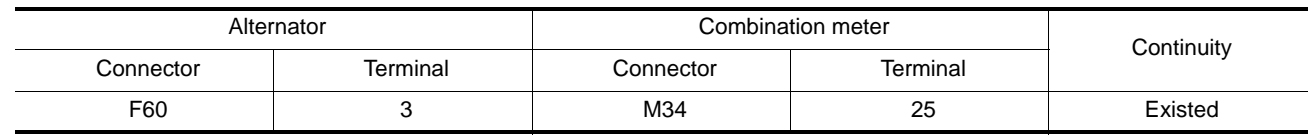

Is the inspection result normal?

 $YES$   $>>$  GO TO 4.

NO >> Repair the harness or connector.

4.CHECK HARNESS CONTINUITY (OPEN CIRCUIT)

Check continuity between combination meter harness connector M34 terminal 2 and 10A fuse [No.3, located in the fuse block (J/B)].

Does continuity exist?

- YES >> GO TO 5.
- NO >> Repair the harness.

**5.**CHECK POWER SUPPLY CIRCUIT

1. Connect the battery cable to the negative terminal.

2. Check voltage between combination meter harness connector and ground.

# **L TERMINAL CIRCUIT (OPEN)**

# < DTC/CIRCUIT DIAGNOSIS >

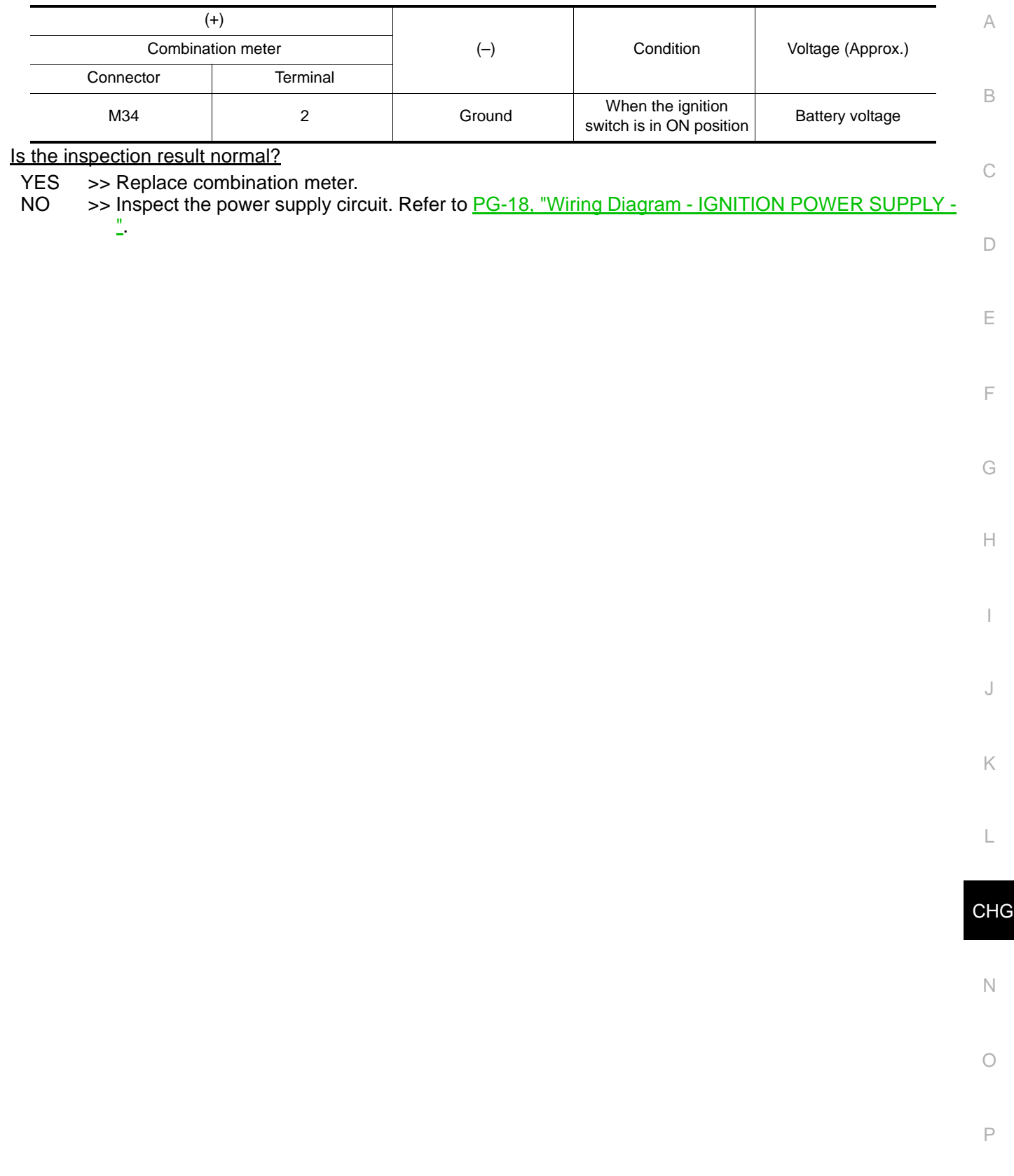

# **L TERMINAL CIRCUIT (SHORT)**

#### < DTC/CIRCUIT DIAGNOSIS >

# <span id="page-13-0"></span>L TERMINAL CIRCUIT (SHORT)

## <span id="page-13-1"></span>Description *INFOID:0000000007349772*

The "L" terminal circuit controls the charge warning lamp. The charge warning lamp illuminates when the ignition switch is set to ON or START. When the alternator is providing sufficient voltage with the engine running, the charge warning lamp will go off. If the charge warning lamp illuminates with the engine running, a malfunction is indicated.

#### <span id="page-13-2"></span>**Diagnosis Procedure** *INFOID:000000007349773*

1.CHECK "L" TERMINAL CIRCUIT (SHORT)

- 1. Turn ignition switch OFF.
- 2. Disconnect alternator connector.
- 3. Turn ignition switch ON.

Does charge warning lamp illuminate?

 $YES$   $\rightarrow$  GO TO 2.

NO >> Refer to [CHG-2, "Work Flow \(With EXP-800 NI or GR8-1200 NI\)"](#page-1-2) or [CHG-6, "Work Flow \(Without](#page-5-0) [EXP-800 NI or GR8-1200 NI\)"](#page-5-0).

2.CHECK HARNESS CONTINUITY (SHORT CIRCUIT)

- 1. Turn ignition switch OFF.
- 2. Disconnect the battery cable from the negative terminal.
- 3. Disconnect combination meter connector.
- 4. Check continuity between combination meter harness connector and ground.

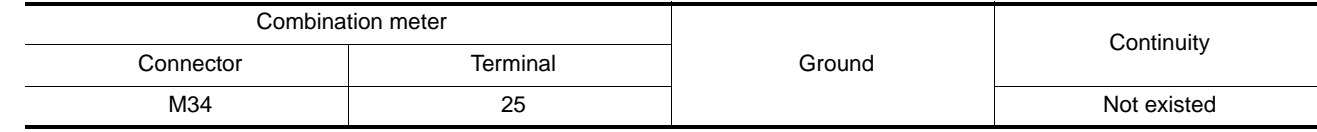

Is the inspection result normal?

YES >> Replace combination meter.

NO >> Repair the harness.

# **S TERMINAL CIRCUIT**

# <span id="page-14-2"></span><span id="page-14-1"></span><span id="page-14-0"></span>< DTC/CIRCUIT DIAGNOSIS > S TERMINAL CIRCUIT Description *INFOID:0000000007349774* The output voltage of the alternator is controlled by the IC voltage regulator at the "S" terminal detecting the input voltage. The "S" terminal circuit detects the battery voltage to adjust the alternator output voltage with the IC voltage regulator. **Diagnosis Procedure** *INFOID:0000000007349775* 1.CHECK "S" TERMINAL CONNECTION 1. Turn ignition switch OFF. 2. Check if "S" terminal is clean and tight. Is the inspection result normal?  $YES$   $>>$  GO TO 2. NO >> Repair "S" terminal connection. Confirm repair by performing complete Charging system test using EXP-800 NI or GR8-1200 NI (if available). Refer to the applicable Instruction Manual for proper testing procedures. 2.CHECK "S" TERMINAL CIRCUIT Check voltage between alternator harness connector and ground.

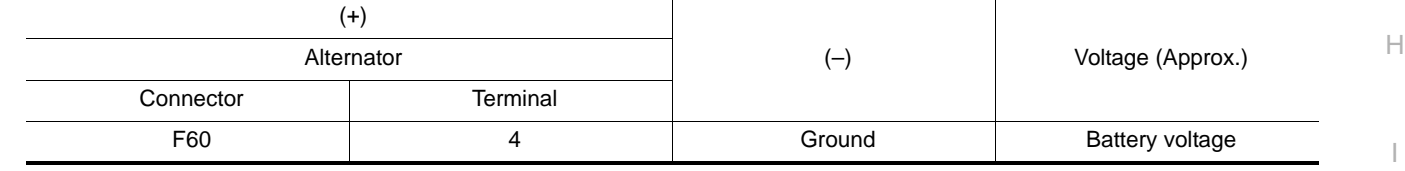

Is the inspection result normal?

YES >> Refer to [CHG-2, "Work Flow \(With EXP-800 NI or GR8-1200 NI\)"](#page-1-2) or [CHG-6, "Work Flow \(Without](#page-5-0) [EXP-800 NI or GR8-1200 NI\)"](#page-5-0).

NO >> Check harness for open between alternator and fuse.

**CHG** 

C

B

A

 $\Box$ 

E

F

G

J

K

L

N

O

< DTC/CIRCUIT DIAGNOSIS >

# <span id="page-15-0"></span>CHARGING SYSTEM

<span id="page-15-1"></span>Wiring Diagram - CHARGING SYSTEM - *INFOID:000000007349776* 

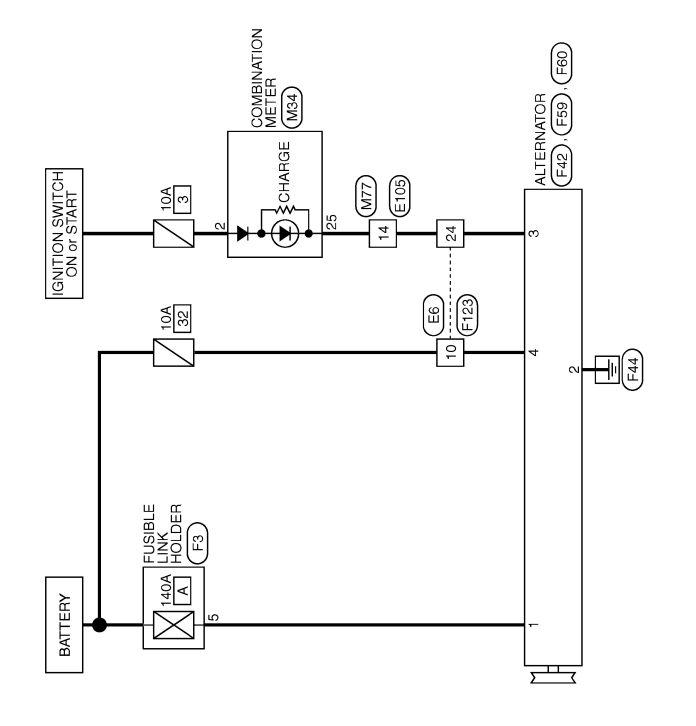

CHARGING SYSTEM

2008/07/15

JCMWM2862GB

# <span id="page-16-0"></span>< SYMPTOM DIAGNOSIS > SYMPTOM DIAGNOSIS CHARGING SYSTEM

# <span id="page-16-2"></span><span id="page-16-1"></span>Symptom Table *INFOID:000000007349777*

B

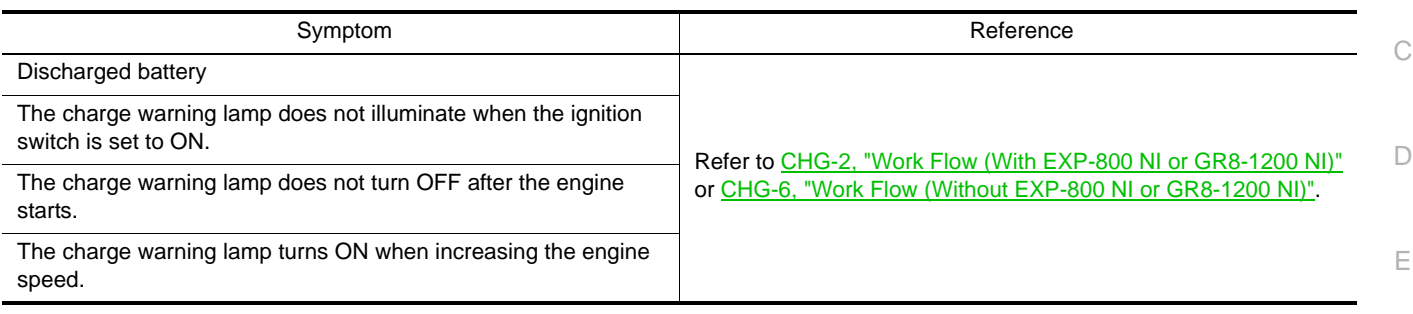

CHG

F

A

G

 $\mathbb H$ 

I

J

K

L

N

O

# < PRECAUTION >

# <span id="page-17-1"></span><span id="page-17-0"></span>PRECAUTION PRECAUTIONS FOR USA AND CANADA

## <span id="page-17-3"></span><span id="page-17-2"></span>FOR USA AND CANADA : Precaution for Supplemental Restraint System (SRS) "AIR BAG" and "SEAT BELT PRE-TENSIONER" *INFOID:0000000007349778*

The Supplemental Restraint System such as "AIR BAG" and "SEAT BELT PRE-TENSIONER", used along with a front seat belt, helps to reduce the risk or severity of injury to the driver and front passenger for certain types of collision. This system includes seat belt switch inputs and dual stage front air bag modules. The SRS system uses the seat belt switches to determine the front air bag deployment, and may only deploy one front air bag, depending on the severity of a collision and whether the front occupants are belted or unbelted. Information necessary to service the system safely is included in the "SRS AIR BAG" and "SEAT BELT" of this Service Manual.

#### **WARNING:**

**Always observe the following items for preventing accidental activation.**

- **To avoid rendering the SRS inoperative, which could increase the risk of personal injury or death in the event of a collision that would result in air bag inflation, all maintenance must be performed by an authorized NISSAN/INFINITI dealer.**
- **Improper maintenance, including incorrect removal and installation of the SRS, can lead to personal injury caused by unintentional activation of the system. For removal of Spiral Cable and Air Bag Module, see "SRS AIR BAG".**
- **Never use electrical test equipment on any circuit related to the SRS unless instructed to in this Service Manual. SRS wiring harnesses can be identified by yellow and/or orange harnesses or harness connectors.**

#### PRECAUTIONS WHEN USING POWER TOOLS (AIR OR ELECTRIC) AND HAMMERS

#### **WARNING:**

**Always observe the following items for preventing accidental activation.**

- **When working near the Air Bag Diagnosis Sensor Unit or other Air Bag System sensors with the ignition ON or engine running, never use air or electric power tools or strike near the sensor(s) with a hammer. Heavy vibration could activate the sensor(s) and deploy the air bag(s), possibly causing serious injury.**
- **When using air or electric power tools or hammers, always switch the ignition OFF, disconnect the battery, and wait at least 3 minutes before performing any service.**

<span id="page-17-4"></span>FOR MEXICO

<span id="page-17-5"></span>FOR MEXICO : Precaution for Supplemental Restraint System (SRS) "AIR BAG" and "SEAT BELT PRE-TENSIONER" *INFOID:0000000007349780*

The Supplemental Restraint System such as "AIR BAG" and "SEAT BELT PRE-TENSIONER", used along with a front seat belt, helps to reduce the risk or severity of injury to the driver and front passenger for certain types of collision. Information necessary to service the system safely is included in the "SRS AIR BAG" and "SEAT BELT" of this Service Manual.

#### **WARNING:**

**Always observe the following items for preventing accidental activation.**

- **To avoid rendering the SRS inoperative, which could increase the risk of personal injury or death in the event of a collision that would result in air bag inflation, all maintenance must be performed by an authorized NISSAN/INFINITI dealer.**
- **Improper maintenance, including incorrect removal and installation of the SRS, can lead to personal injury caused by unintentional activation of the system. For removal of Spiral Cable and Air Bag Module, see "SRS AIR BAG".**
- **Never use electrical test equipment on any circuit related to the SRS unless instructed to in this Service Manual. SRS wiring harnesses can be identified by yellow and/or orange harnesses or harness connectors.**

PRECAUTIONS WHEN USING POWER TOOLS (AIR OR ELECTRIC) AND HAMMERS **WARNING:**

# **PRECAUTIONS**

< PRECAUTION >

**Always observe the following items for preventing accidental activation.**

- B A **• When working near the Air Bag Diagnosis Sensor Unit or other Air Bag System sensors with the ignition ON or engine running, never use air or electric power tools or strike near the sensor(s) with a hammer. Heavy vibration could activate the sensor(s) and deploy the air bag(s), possibly causing serious injury.**
- **When using air or electric power tools or hammers, always switch the ignition OFF, disconnect the battery, and wait at least 3 minutes before performing any service.**

CHG

C

D

E

F

G

H

I

J

K

L

O

# <span id="page-19-0"></span>< PREPARATION > **PREPARATION**

# <span id="page-19-1"></span>PREPARATION

# <span id="page-19-2"></span>Special Service Tools *INFOID:0000000009354404*

<span id="page-19-3"></span>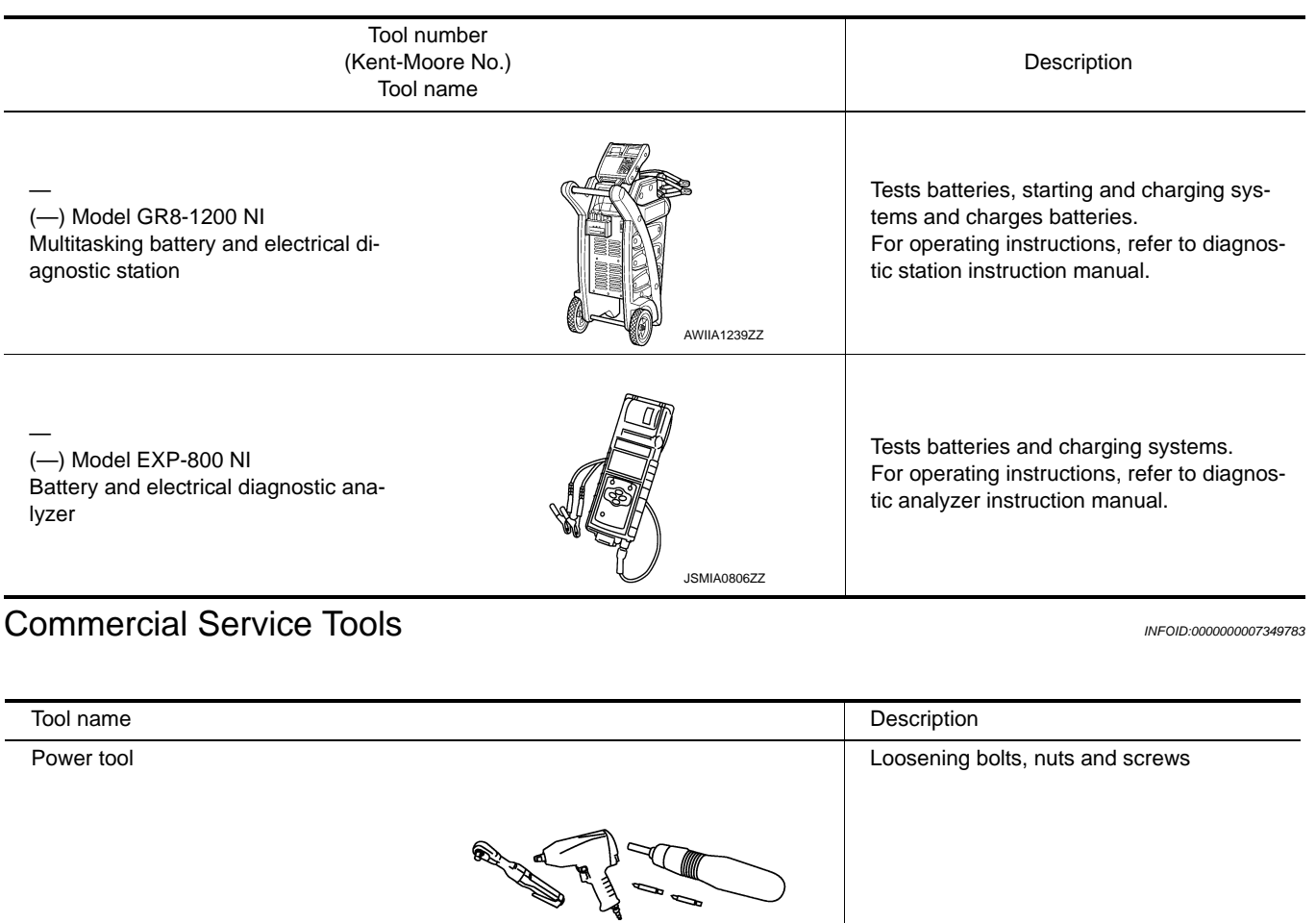

PIIB1407E

<span id="page-20-2"></span><span id="page-20-1"></span><span id="page-20-0"></span>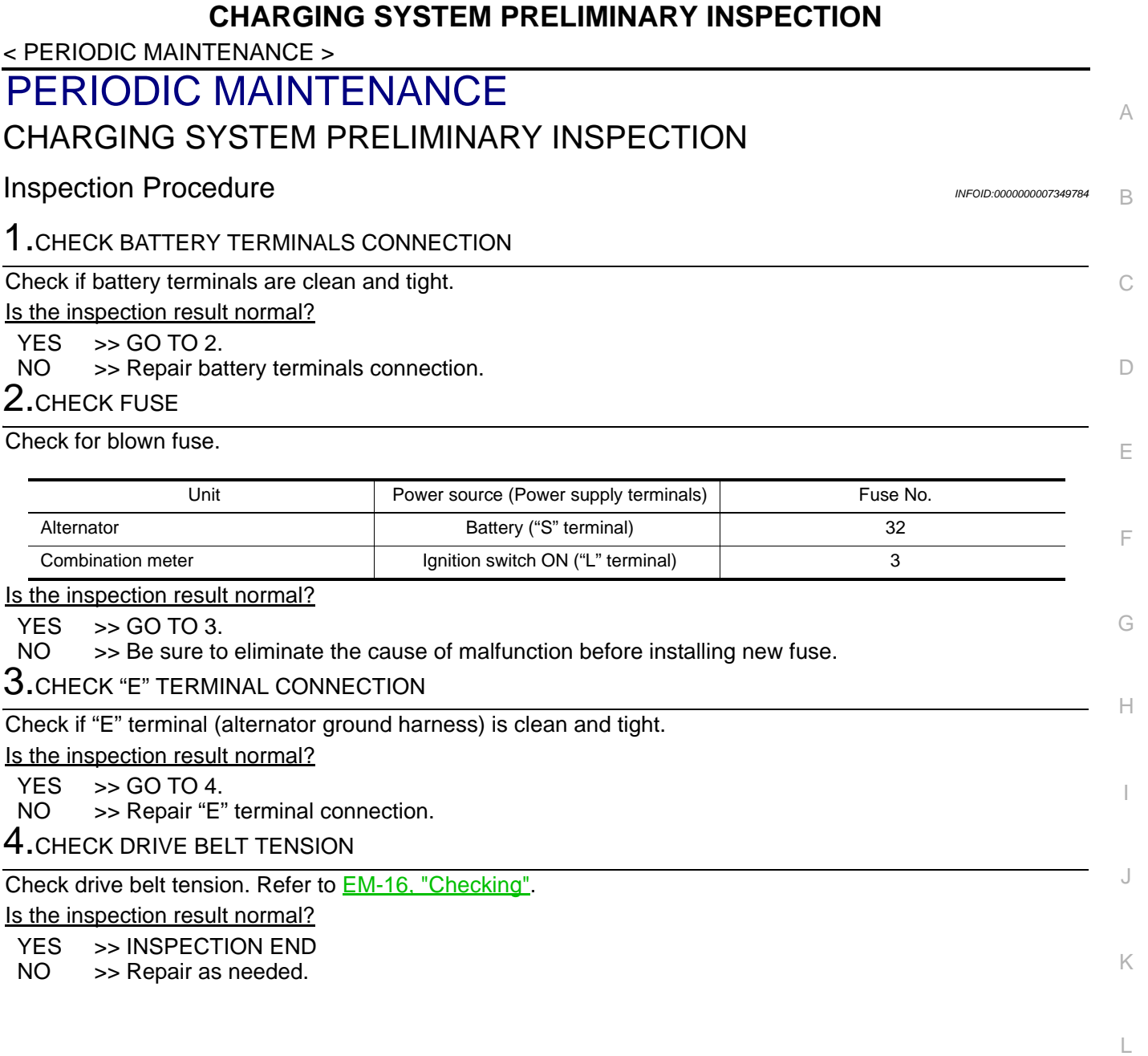

CHG

N

O

# <span id="page-21-0"></span>< REMOVAL AND INSTALLATION > REMOVAL AND INSTALLATION ALTERNATOR

# <span id="page-21-2"></span><span id="page-21-1"></span>Exploded View *INFOID:0000000007349785*

REMOVAL

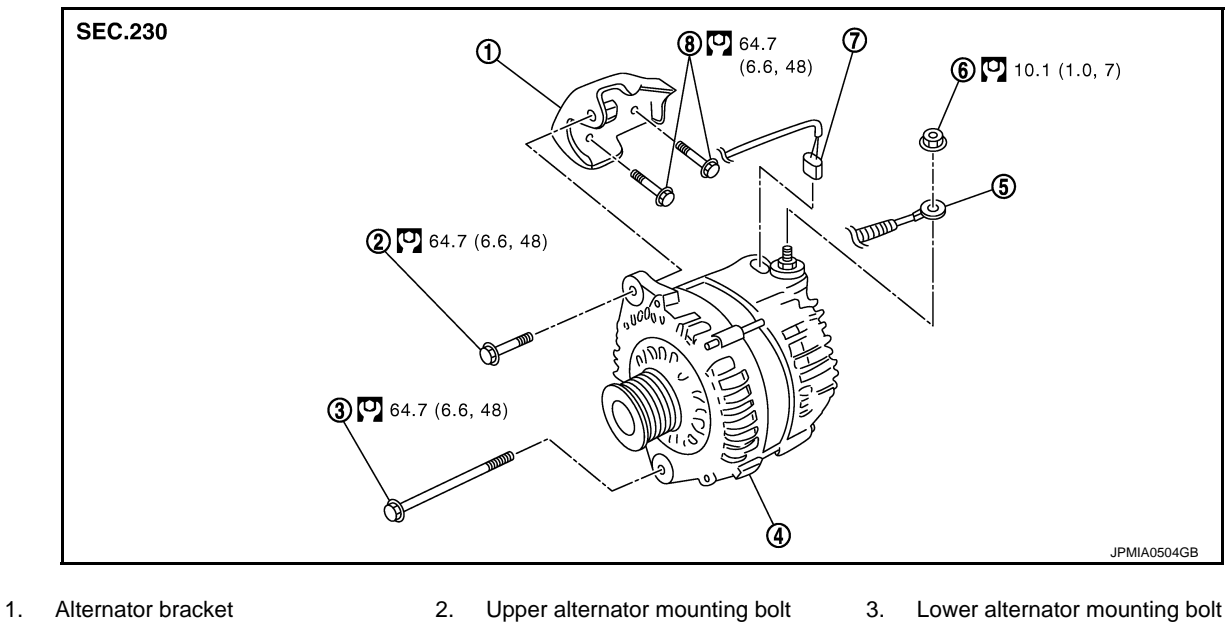

- -

Refer to GI-4, "Components" for symbols in the figure.

- 4. Alternator 5. "B" terminal harness 6. "B" terminal nut
- 7. Alternator connector 8. Alternator bracket mounting bolts
- 
- 

**DISASSEMBLY** 

Type: 2611949  $\Omega$  $\circled{2}$  $\circled{6}$  (3.5 (8.0, 58)  $\circledcirc$  $^\circledR$  $\circledR$  4.0  $(0.4, 35)$ ኆ ①图4.0  $(0.4, 35)$ **under COLORED**  $@$ JMMIA0533GB

## **ALTERNATOR**

#### < REMOVAL AND INSTALLATION >

- 1. Stator assembly 2. Rotor assembly 3. Retainer
- 4. Front bearing 5. Front bracket 6. Pulley
- -
- 7. Pulley cap 6. Rear bearing 1. Pulley cap 6. Rear bracket
- 10. Circuit board assembly 11. Stud bolt 12. IC voltage regulator assembly
- 13. Through bolt 14. Rear cover

Refer to **GI-4**, "Components" for symbols in the figure.

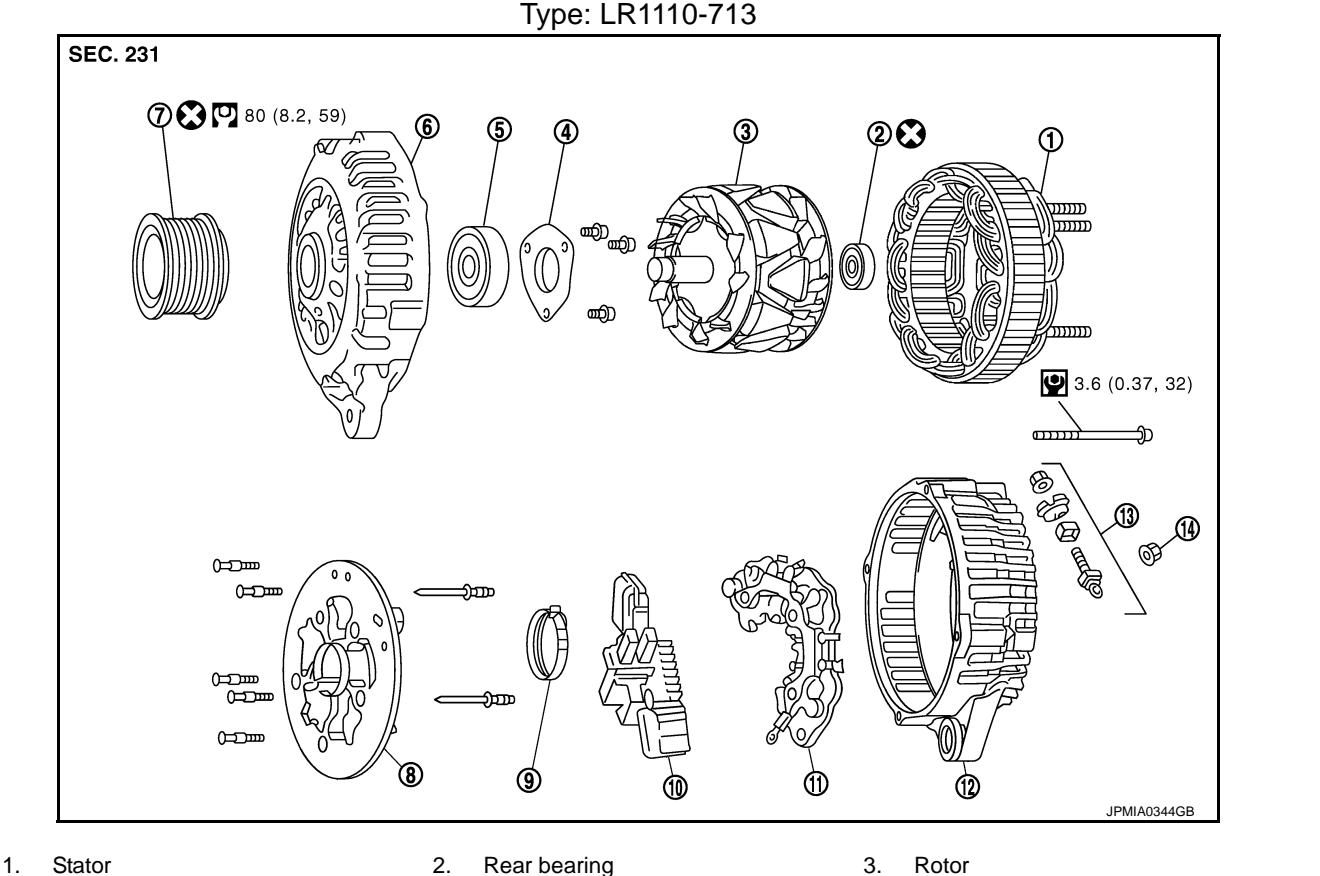

- 
- 
- 4. Retainer 6. Front bearing 6. Front bearing 6. Front cover
- 7. Pulley 8. Fan guide 9. Labyrinth seal 9. Labyrinth seal
- 10. IC voltage regulator assembly 11. Diode assembly 12. Rear cover
- 13. Terminal assembly 14. "B" terminal nut

Refer to GI-4, "Components" for symbols in the figure.

## <span id="page-22-0"></span>Removal and Installation *Installation* **Installation INFOID:0000000007349786**

#### REMOVAL

- 1. Disconnect the battery cable from the negative terminal.
- 2. Remove drive belt. Refer to **EM-16**, "Exploded View".
- 3. Disconnect alternator connector (A).
- 4. Remove "B" terminal nut (B) and "B" terminal harness.
- 5. Remove harness bracket (C).
- 6. Remove upper alternator mounting bolt (D), using power tools.
- 7. Remove lower alternator mounting bolt (E), using power tools.

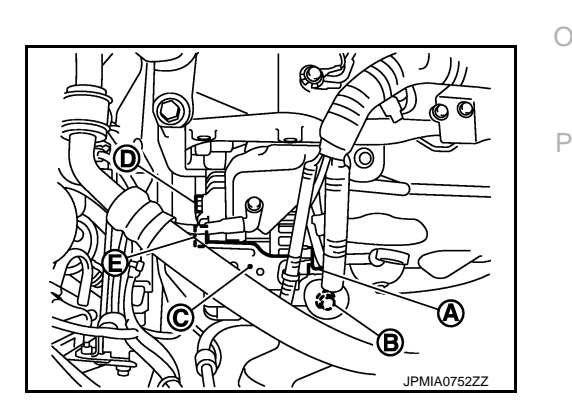

**CHG** 

C

B

A

 $\Box$ 

E

F

G

H

I

J

K

L

**CHG-23**

# **ALTERNATOR**

#### < REMOVAL AND INSTALLATION >

8. Remove alternator upward from the vehicle.

#### INSTALLATION

Note the following items, and then installation is the reverse order of removal. **CAUTION:**

- **Be careful to tighten "B" terminal nut carefully.**
- **Install alternator, and check tension of belt. Refer to EM-16, "Checking".**

#### <span id="page-23-0"></span>**Inspection** *INFOID:000000007349787*

#### ALTERNATOR PULLEY INSPECTION

Perform the following.

- Make sure that alternator pulley does not rattle.
- Make sure that alternator pulley is tight. Refer to [CHG-22, "Exploded View"](#page-21-2).

## **SERVICE DATA AND SPECIFICATIONS (SDS)**

#### < SERVICE DATA AND SPECIFICATIONS (SDS)

# <span id="page-24-1"></span><span id="page-24-0"></span>SERVICE DATA AND SPECIFICATIONS (SDS) SERVICE DATA AND SPECIFICATIONS (SDS)

## <span id="page-24-2"></span>Alternator *INFOID:0000000007349788*

B

A

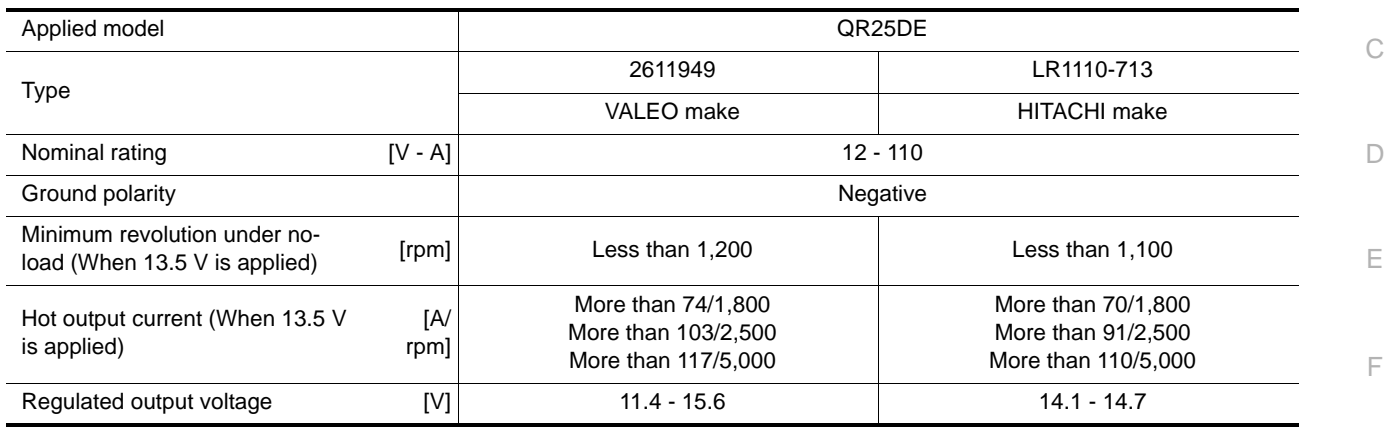

G

H

I

J

K

L

CHG

N

 $\circ$